## How do I perform a k and restore of the ed data?

The eGauge meter has the ability to back up data recorded on the dev eGauge meter with the same register configuration. This includes eGa hardware revisions - for example, a backup file from EG30xx hardware eGauge2 hardware. The register configud at identical includion g spelling, capital ending spelling at the register configuration. spacing, etc). Registers that do not exist on the destination device wi that do not have a match in the backwibl fible eoverwritten with zeros.

For saving data to a spread phe assession to tuto pinal exporting data as a Note that a backup file cannot be viewed or edited directly.

To save a backup to a USB dodveicesee see our artblissible Export Functionality

The backup tool is floau onlots in Backul prom here, you can choose whether t backup, or partial backup. If performing a partial backup, choose the t backed up from. The backup file will be DnEd/nNeAdM. Hbackwipe DEVNAMEs your

[eGauge device](https://kb.egauge.net/books/general/page/where-can-i-find-my-device-name) namis file is only used for restoring data to the eGauge or modified. CSV and .bin oftiles be a reangeable.

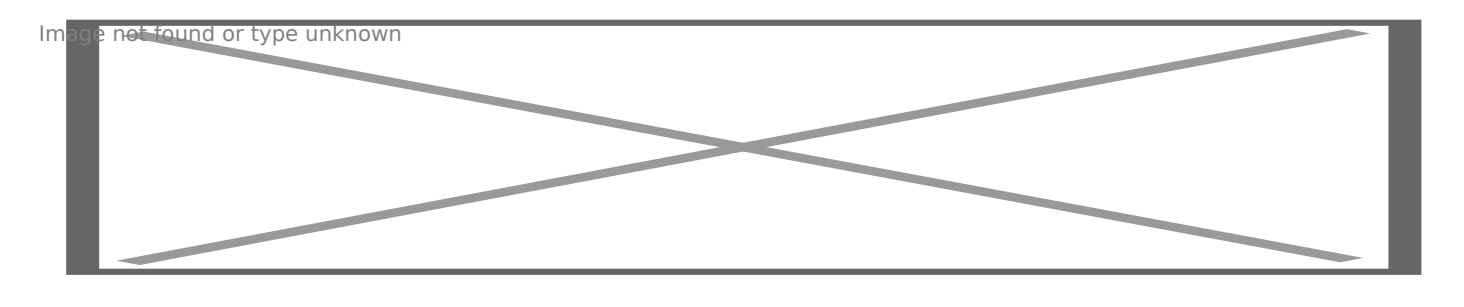

## Backup page

To restore a backup file, nTaovoilosa be RtostonFerom here, you can choose a f (all data in the backup file is restored), or a specific range. When cho the backup file will overwrite any data on the device. This means if the range where the eGauge has blank data (eg, prior to configuration, or blank data will overwrite potentially valid data in the same time period

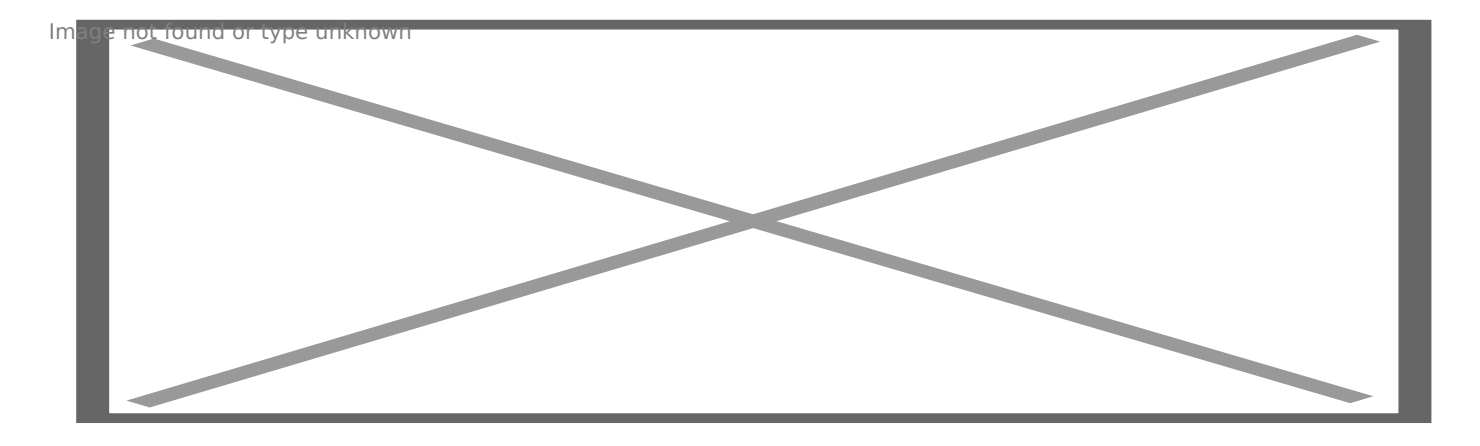

Restore page

If uncertain about how much data is in the backup file, only restore th the data that is missing).

If restoring fails or hangs, please attempt the restore from the same L This is done by using a computer connected to the same network as th LAN Access the top right of the main graph page before performing the

Please vksbitegauge.net the most up-to-date documentation.